# **EHESP**

## **Library & Documentation Centre**

## **Instructions for use**

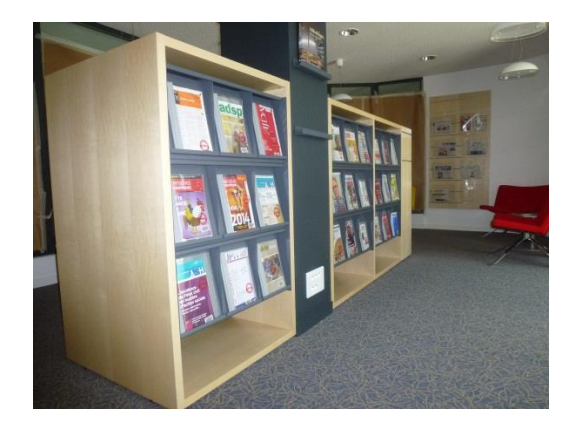

## October 2017

 Rennes : Avenue du Professeur Léon Bernard CS 74312 – 35043 Rennes Cedex Tél : 02 99 02 29 50 – [bibliotheque@ehesp.fr](mailto:bibliotheque@ehesp.fr) Paris : 20 Avenue George Sand – 93210 La Plaine Saint-Denis Tél : 02 99 02 24 50 - [mssh.doc@ehesp.fr](mailto:mssh.doc@ehesp.fr) http://documentation.ehesp.fr

## **Foreword**

EHESP Library and Documentation Centre is a major source of information on public health and related subjects such as healthcare system organization in France and across the world, hospital management and strategy, epidemiology, environmental science, health promotion and disease prevention, social security, demographics, health economics statistics, social sciences, disability and dependency…

For more information in French**:** http://documentation.ehesp.fr/

## **Opening Hours**

The Library is open to all, with a priority to EHESP students and staff. Persons from outside the School may consult documents on the premises. Loan is subject to conditions; please ask library staff for more information:

### Rennes campus: [bibliotheque@ehesp.fr](mailto:Bibliotheque@ehesp.fr)

- Monday:  $1pm 7pm$
- Tuesday, Wednesday, Thursday: 9am 7pm
- Friday and on the eve of public holidays: 9am 4:30pm

#### Paris campus : [mssh.doc@ehesp.fr](mailto:Mssh.doc@ehesp.fr)

- Monday: 1pm 6pm
- Tuesday, Wednesday, Thursday: 9am 6pm
- Friday and on the eve of public holidays: 9am 4pm

## **The collection**

EHESP Library collection includes (Rennes-Paris):

- More than 250 periodicals (print version)
- More than 20 000 books, reports or "grey literature" material
- More than 12 000 student theses, with over 2 000 full text available on the library website
- Electronic resources available : [Electronic resources](https://documentation.ehesp.fr/ressources-documentaires/ressources-numeriques/)

## **Consultation of documents**

#### **Books**

They can be directly consulted in Reading Rooms. Legal documents and reference books (dictionaries, directories, etc.) are located close to the Press Room.

[The classification scheme](http://documentation.ehesp.fr/wp-content/uploads/2015/06/Plan-de-classement_201505_Repro.pdf) implies every document must have a classification mark. It is composed of letters and numbers and helps you find the physical location of the document on library shelves.

## **Periodicals**

A selection of periodicals is available for consultation in the Press Room (issues of the last year and current year). Some periodicals are also available in reading rooms (only the last issue), other issues are stored in the bookstack and must be requested from the loan desk. If you want to consult a document from the database, please write down the following required information on the yellow request sheet, you may ask for a **maximum of 5 documents at a time**:

- **Title of the periodical**, as shown in bold on the database entry;
- **Classification mark**, as shown in bold on the database entry, i.e. year, month (day), (volume), issue number.

### **Student dissertations**

EHESP Library & Documentation Centre has been offering full-text access to student dissertations on its website since 1999. Theses are selected according to the mark obtained from final juries and their publication has been authorized by the authors. Reports submitted during inter-professional modules are also available in the same format.

They may be consulted either:

- From **the library** (paper version), after a thematic search on the catalogue. Student theses can be consulted and/or borrowed. Thesis of current and previous year are available in the Belle-Ile library
	- [From the internet](http://documentation.ehesp.fr/pmb/index.php?lvl=cmspage&pageid=6&id_rubrique=92) website: since 1999.

Student theses must be requested from the loan desk by using the same green request form. The required information to obtain a student thesis is:

- The **author's name**, as shown on the database entry;
- The **classification mark** as shown in bold on the entry.

#### **Loan**

The **user card** must **be shown to the loan desk for any loan request. Loan duration** is limited to:

- 21 days for books and student thesis;
- 7 days for periodicals. Last issue may not be borrowed.

**The maximum number of items** a user may borrow varies between 5 and 15, depending on user category. It is not possible to borrow more than 5 items from a single category of documents. **Loan can be extended** upon request, for a maximum of 7 days. This does not apply to periodicals.

**Borrowing authorization may be suspended** if a user fails to return a document on time, on the basis of a 1-day suspension per day over the normal return date. Users concerned receive an e-mail reminder after the normal return date. A message of courtesy is sent to the reader to warn him two days before.

**Documents may be reserved** from the loan desk, or from your personal account. You get informed by e-mail and must collect the selected items from the loan desk within 2 days. After this period, the selected items become available for all users again.

#### **Warning! There is no printer in the library of Rennes campus**

## **Access to EHESP's electronic resources**

Most of our electronic databases are bibliographic. This means that they contain details of publications, such as books, journal articles, conference papers, theses etc. Use databases to find references on specific subjects. They are not limited to the collections of EHESP's Library and they are often international in their coverage.

Some databases also provide **full-text articles** *(eg. ScienceDirect*). When the full-text is not available you can search in our "[Catalogue des périodiques EHESP A-to-Z](http://atoz.ebsco.com/Titles/K10350?lang=en&lang.menu=en&lang.subject=en)" to check out if we get any subscription to the journal.

## **Journals title database**

More than 18 000 journals are available from Ehesp's subscription, through Périodiques "[Catalogue des](http://eds.b.ebscohost.com/eds/search/basic?sid=2058d888-da1c-4c4e-8d30-fcb265361a0a%40sessionmgr102&vid=0&sdb=edspub&tid=3000EP)  [Publications](http://eds.b.ebscohost.com/eds/search/basic?sid=2058d888-da1c-4c4e-8d30-fcb265361a0a%40sessionmgr102&vid=0&sdb=edspub&tid=3000EP) Finder" database.

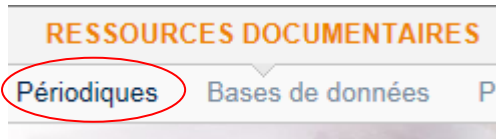

Be aware! "Publication Finder" is not a bibliographic database. You have to perform your search for a **journal's title**, not for an article's title. *Example*: look for "*public health*" in title

**Searching: Library Publications** 

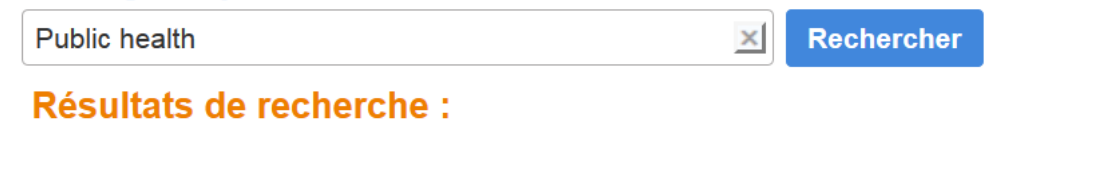

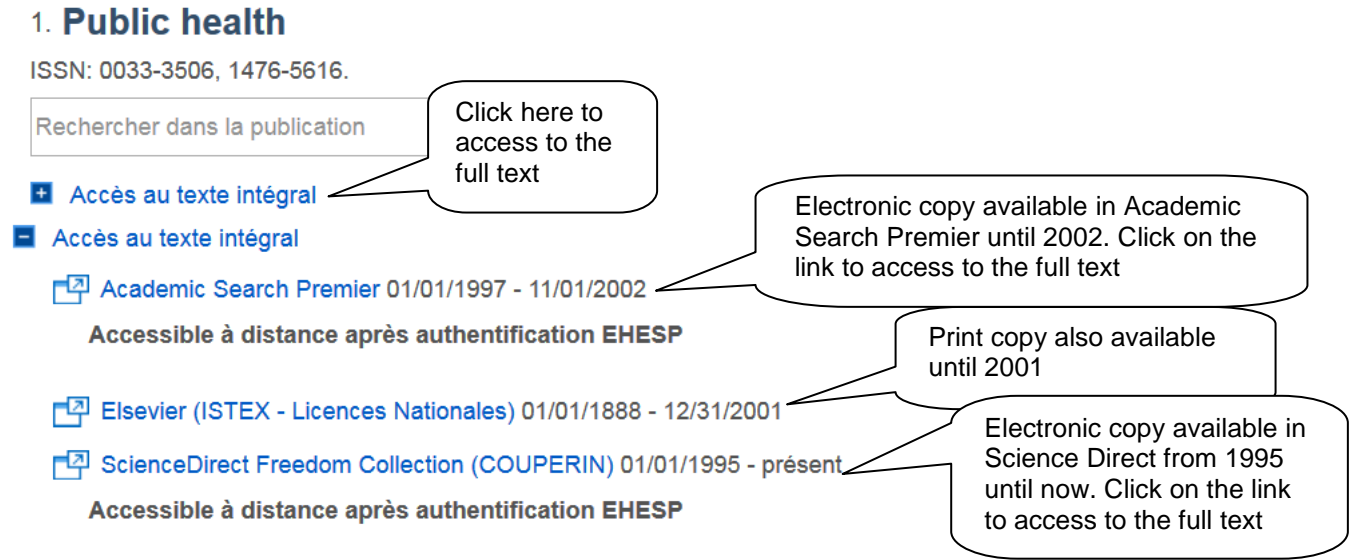

## **Portals and databases**

We subscribe to a range of databases: some cover several subject areas (eg Academic Search Premier), some cover specific subject areas (eg Cinahl)

**RESSOURCES DOCUMENTAIRES** Mémoires <Ressources numériques

### **Relevant online resources selected below**

 EBSCO « Publication Finder » Platform: Tool for accessing print and electronic journals available in the School's library collection. More than 18000 titles.

[https://documentation.ehesp.fr/wp-](https://documentation.ehesp.fr/wp-content/uploads/2017/08/MO_AccesDistant_Ebscohost_Publication-finder_VA_201707.pdf)

[content/uploads/2017/08/MO\\_AccesDistant\\_Ebscohost\\_Publication-finder\\_VA\\_201707.pdf](https://documentation.ehesp.fr/wp-content/uploads/2017/08/MO_AccesDistant_Ebscohost_Publication-finder_VA_201707.pdf)

 Academic Search Premier (**ASP**) & Cinhal (from Ebscohost): ASP- provides items in all scientific fields and unlimited access to full text . **Cinhal** is particularly a research tool for nursing and allied health professionals. **GreenFILE** offers information from extensive research on all aspects of human impact on the environmen

ASP[:https://documentation.ehesp.fr/wp-](https://documentation.ehesp.fr/wp-content/uploads/2017/08/MO_AccesDistant_Ebscohost_ASP_VA_201707.pdf)

[content/uploads/2017/08/MO\\_AccesDistant\\_Ebscohost\\_ASP\\_VA\\_201707.pdf](https://documentation.ehesp.fr/wp-content/uploads/2017/08/MO_AccesDistant_Ebscohost_ASP_VA_201707.pdf) Cinhal[:https://documentation.ehesp.fr/wp](https://documentation.ehesp.fr/wp-content/uploads/2017/08/MO_AccesDistant_Ebscohost_Cinahl_VA_201707.pdf)[content/uploads/2017/08/MO\\_AccesDistant\\_Ebscohost\\_Cinahl\\_VA\\_201707.pdf](https://documentation.ehesp.fr/wp-content/uploads/2017/08/MO_AccesDistant_Ebscohost_Cinahl_VA_201707.pdf) GreenFile[:https://documentation.ehesp.fr/wp](https://documentation.ehesp.fr/wp-content/uploads/2017/08/MO_AccesDistant_Ebscohost_Greenfile_VA_201707.pdf)[content/uploads/2017/08/MO\\_AccesDistant\\_Ebscohost\\_Greenfile\\_VA\\_201707.pdf](https://documentation.ehesp.fr/wp-content/uploads/2017/08/MO_AccesDistant_Ebscohost_Greenfile_VA_201707.pdf)

- **ScienceDirect**: Multidisciplinary web platform of Elsevier database. Gives access to more than 1800 peer-reviewed titles in full text mainly in science and health. [https://documentation.ehesp.fr/wp](https://documentation.ehesp.fr/wp-content/uploads/2017/08/MO_AccesDistant_ScienceDirect_VA_201707.pdf)[content/uploads/2017/08/MO\\_AccesDistant\\_ScienceDirect\\_VA\\_201707.pdf](https://documentation.ehesp.fr/wp-content/uploads/2017/08/MO_AccesDistant_ScienceDirect_VA_201707.pdf)
- **Sage publication**: Social sciences, Human sciences, health, …Over 500 titles. Gives access to articles in full text of Sage publication only. [https://documentation.ehesp.fr/wp-](https://documentation.ehesp.fr/wp-content/uploads/2017/08/MO_AccesDistant_SagePublishing_VA_201707.pdf)

[content/uploads/2017/08/MO\\_AccesDistant\\_SagePublishing\\_VA\\_201707.pdf](https://documentation.ehesp.fr/wp-content/uploads/2017/08/MO_AccesDistant_SagePublishing_VA_201707.pdf)

 **Cairn.info**: Gives access to humanities and social sciences journals. The international edition offers a selection of French journals in English language.

[https://documentation.ehesp.fr/wp-content/uploads/2017/08/MO\\_AccesDistant\\_Cairn-](https://documentation.ehesp.fr/wp-content/uploads/2017/08/MO_AccesDistant_Cairn-Info_VA_201707.pdf)[Info\\_VA\\_201707.pdf](https://documentation.ehesp.fr/wp-content/uploads/2017/08/MO_AccesDistant_Cairn-Info_VA_201707.pdf)

#### **Warning!**

To have access to the school network via the Wifi, you should connect with your mail address and password.

## **The School's bibliographic catalogue**

Our bibliographical catalogue will help you to retrieve **bibliographical references** from books, articles, student thesis or reports which are

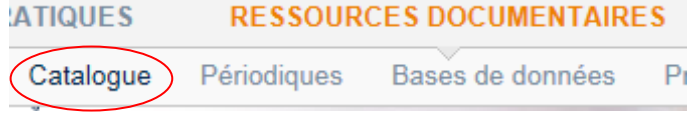

stored in School's collection. It is a quick and efficient way to find the information you're looking for.

### **Organize your search**

Before you begin searching, think about the words you need to use in your search. Spending five minutes at the start and being well organised, will save you time.

First step: Enter your keyword in quotation mark to find the exact term in your search results or use [keywords in the thesaurus](http://asp.bdsp.ehesp.fr/Thesaurus/) to find the appropriate terms.

Warning: "Thesaurus" queries are only available in [French](http://asp.bdsp.ehesp.fr/Thesaurus/)

#### Eg: "**Health inequalities**" OR **"Health disparities**"

#### **The use of quotation marks**

Quotation marks may be used in some fields such as **journal title** or **keywords** 

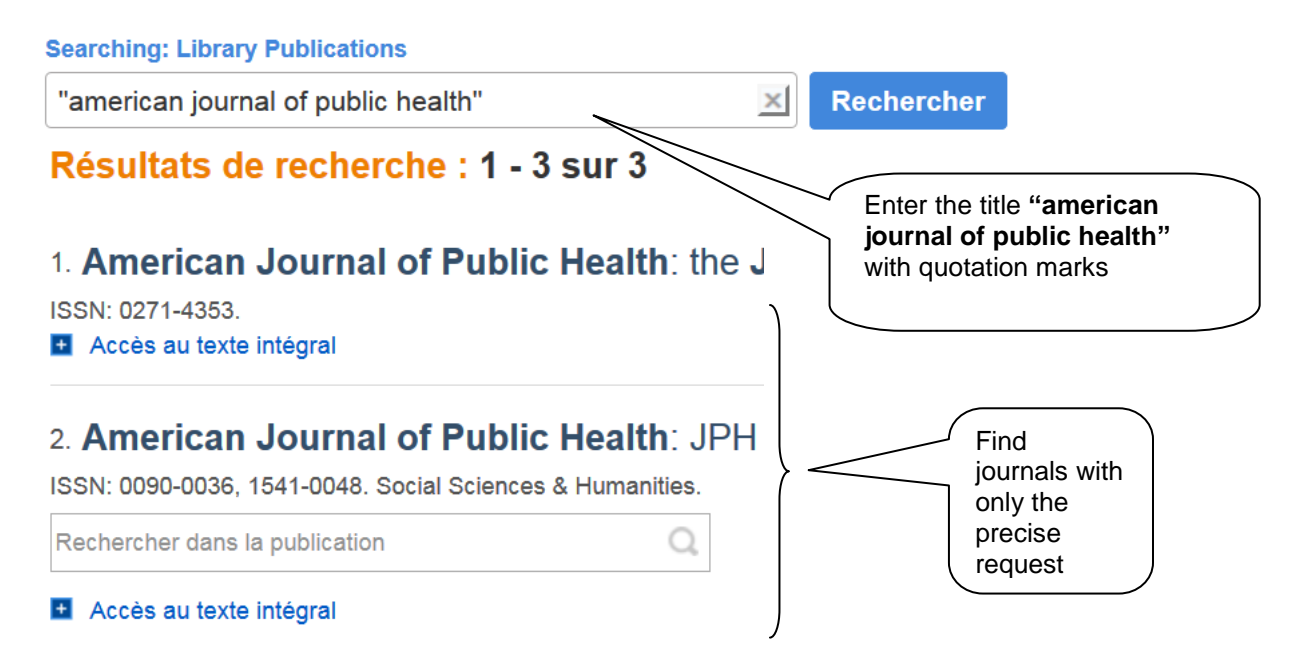

#### **Truncation**

A truncation symbol retrieves any number of letters - useful to find different word endings based on the root of a word.

- eg: *africa\** will find *africa, african, africans, africaans*
- eg: *agricultur\** will find *agriculture, agricultural, agriculturalist*

### **How to combine terms in a search**

The school catalogue query form allows you to combine several terms or criteria with **boolean operators**. This combination of several terms is a good way to make your query more or less precise.

Examples below show how to perform an **advanced search** on the School's Library catalogue using boolean operators.

#### The "**ET**" operator (= AND) is used **to narrow your search** Recherche simple Recherche avancée Sélectionnez un nouveau critère  $\overline{\phantom{a}}$  $\odot$ **ET** retrieves records Titre Exactement cc health containing both words in titre (title) Titre Et Exactement  $cc$ inequalities RECHERCHER

#### The "**OU**" operator (= OR) is used **to widen your search**

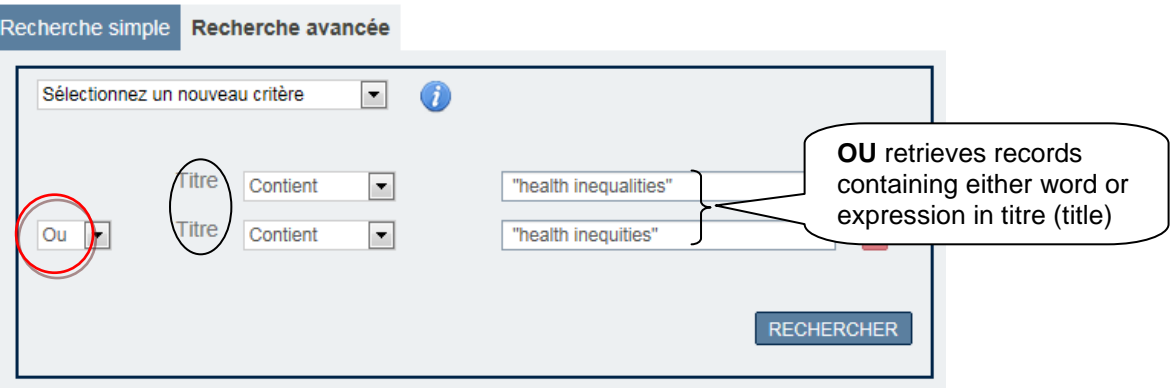

Limit your search with other selection criteria

Many databases allow you to limit your search in various ways. In the School's catalogue criteria appear on the right side of the screen when you perform your search.

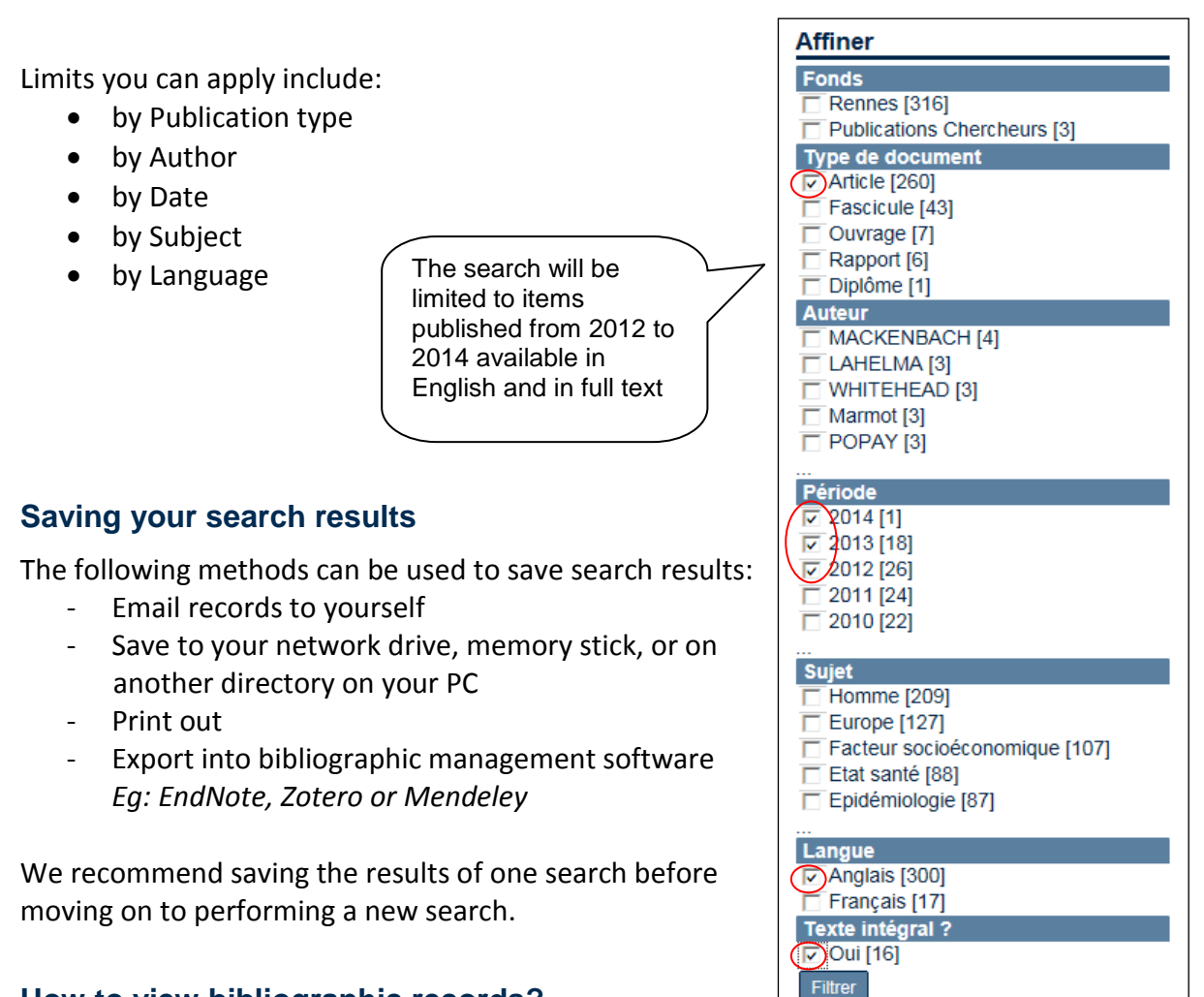

## **How to view bibliographic records?**

Search results are displayed in a summary format: title, author(s), journal title (for articles), publishing date, number:

Y AND COMMUNITY HEALTH, 2013, 56-62

 $\pm$   $\mathbb{R}$  The potential impact of a social redistribution of specific risk factors on socioeconomic inequalities in mortality : illustration of a method based on population attributable fractions. Rasmus HOFFMANN, Espen DAHL, Patrick DEBOOSERE, et al. JOURNAL OF

To read complete records, you should click on the little cross, on the left side of the reference

## **How do I find out if the Library has the items I need?**

On-site consultation is available to all Library users. Loan is restricted to users with a Library user card only.

**Books** are directly available in the Library. You should use the classification mark (Fr. "cote") on the record to find their physical location on shelves.

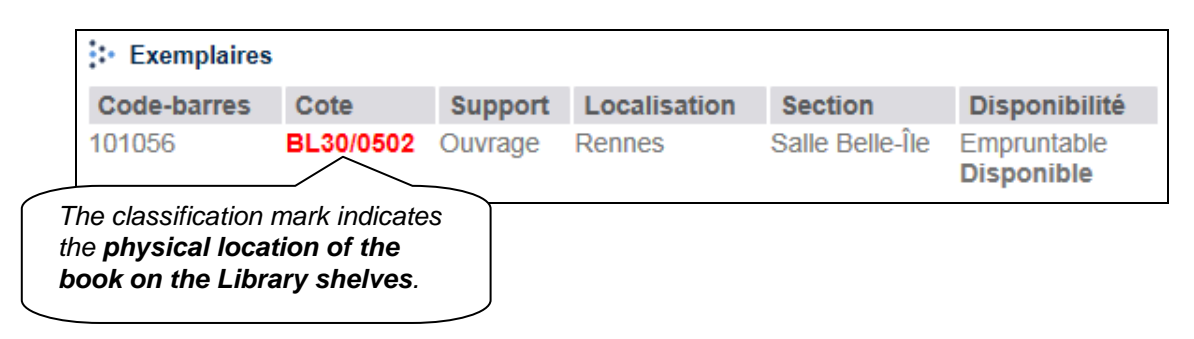

**Print journals** should be requested from the Library Loan Desk through the document request form. Last issue of a periodical may not be borrowed. If the issue you want is not available, please use the document request form and fill in the title of the periodical and its classification mark (as displayed below in the record).

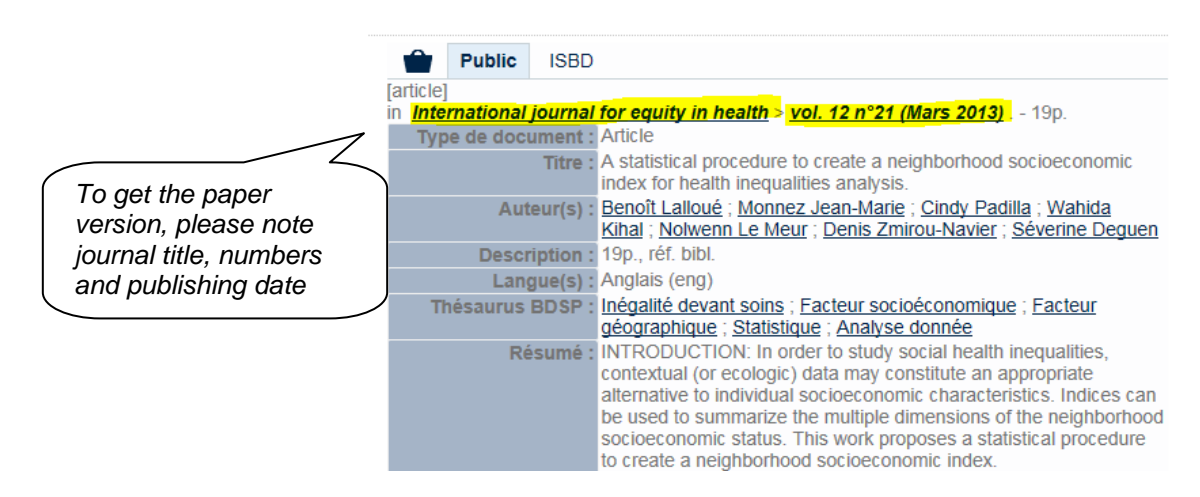

**The School students' dissertations** should be requested from the Library Loan Desk through the document request form. They may be consulted on-site or borrowed, please use the request form.

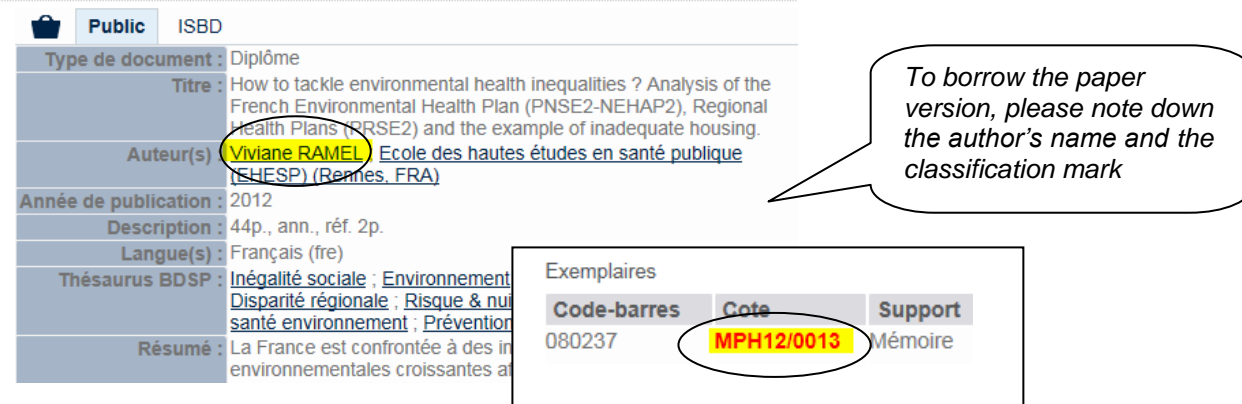